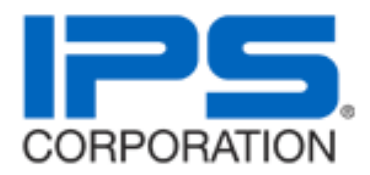

# **REVIT CONTENT GUIDE**

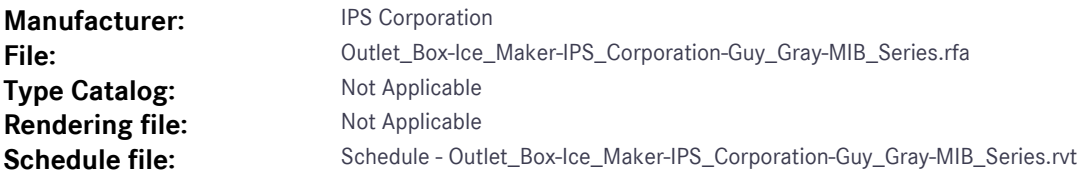

## **Instance Properties**

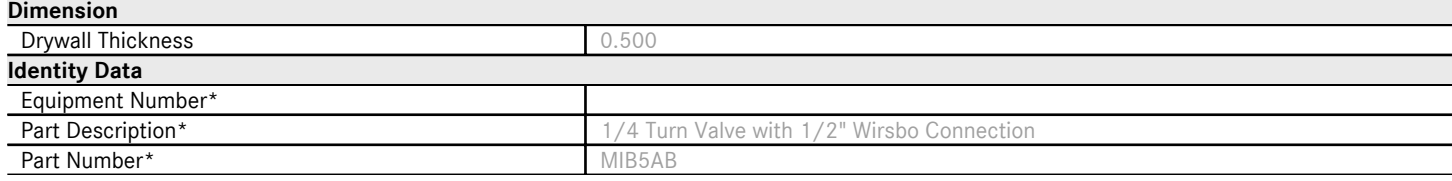

# **Type Properties**

The family contains 8 types. These are a few of the types:

1/2" PEX Connection (Values for this type are shown below)

- 1/2" CPVC Connection
- 1/2" CPVC Connection / Arrester

1/2" Sweat Connection

1/2" Sweat Connection / Arrester

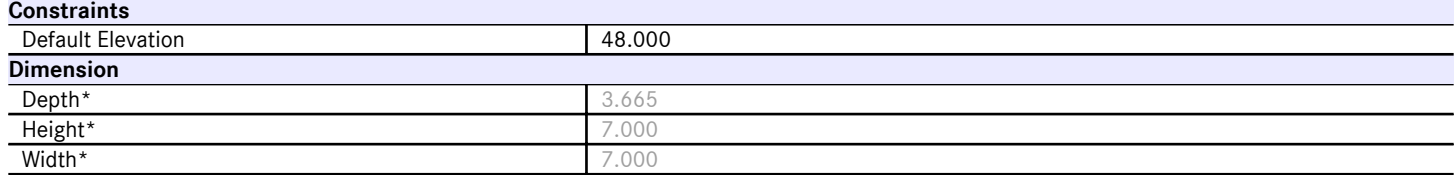

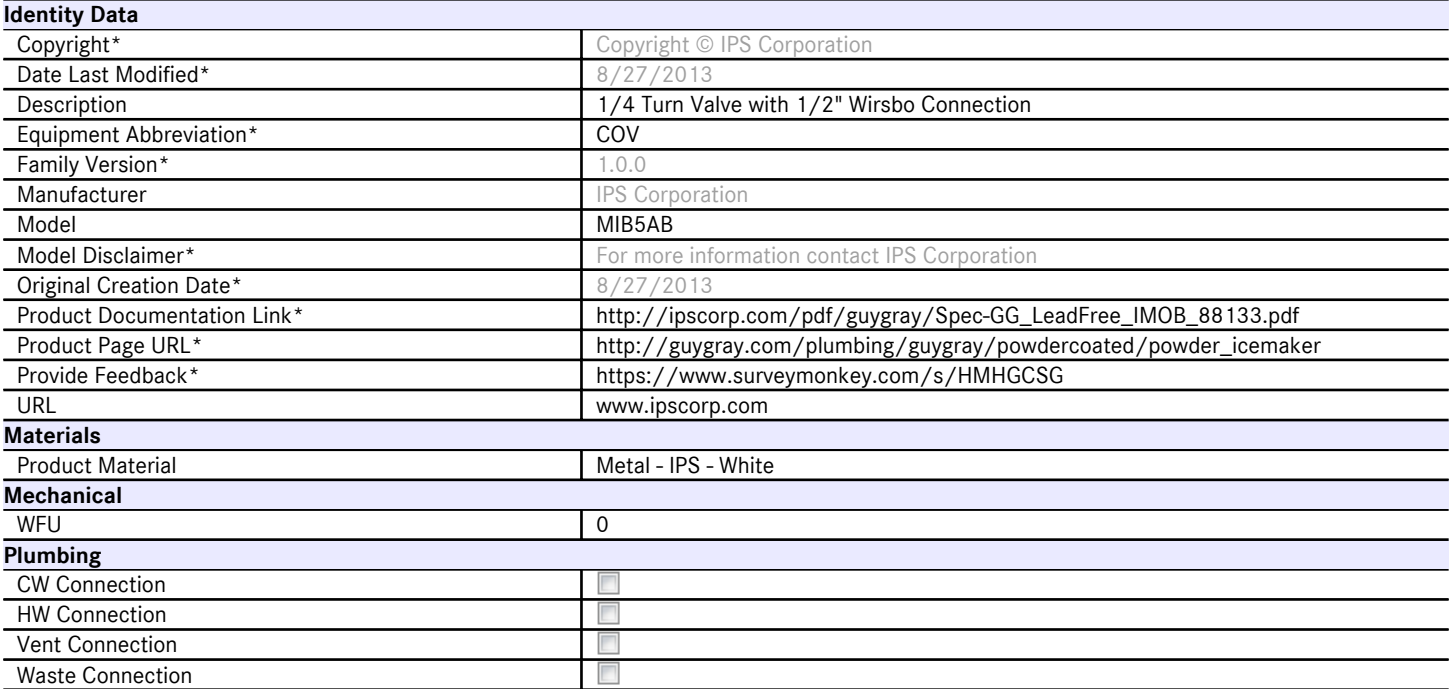

Halftone text in the property tables indicates that the value is locked from editing.

\*Indicates Shared Parameter and can be scheduled

## **Loading and Placing into the Project**

One "Plumbing Fixtures" family is supplied and can be loaded into a Revit project through all traditional methods. The Wall Box requires a work-plane host to be placed within the project (i.e. wall). Also, ensure that the visibility settings within the project are modified to have the Plumbing Fixtures category visible. The box has the ability to cut its host to aid in viewing interior components.

### **Project Behavior**

Within the type and instance properties dialogues, the user will find useful information for scheduling purposes such as Height, Width, Depth and other unique properties of the model. In "Identity Data" the user will find information specific to Guy Gray and the model, i.e.: family revision information, IPS Corporation copyright information, part description, product URL and other specific data. \*See scheduling description below.

The model is placed on the workplane of a wall. Once placed, the user can utilize the included instance parameters to configure the product and modify the drywall clearance. With the pipe connector, the outlet box may be added to an plumbing layout present in the project. Pipe may be easily connected or drawn from the unit itself, using the connections present. The connections are the nominal sizes included on the model.

The base model's "Part Number" parameter will change based on selection of the Family Type. The part numbers and most relevant information for the Device Modules are included in their Type names.

#### **Instance Parameters**

In the "Instance Parameters", the user has the following options to modify:

- -Water is Fed from Bottom Shows the pipes and valves on the bottom of the outlet box
- -Water is Fed from Top Shows the pipes and valves on the top of the outlet box
- Drywall Thickness Allows the user to change the amount of drywall between the outlet box and faceplate.

# **Type Parameters**

Each type represents a manufactured product. Therefore, the type parameters should not be modified by the user for standard configuration. Please note:

- Product Documentation Link Directs a webpage to the products online listing.
- Equipment Abbreviation For filtering schedules. \*See scheduling description below.
- Product Material Represents the construction of the product
- Plumbing parameter CW Connection is included in the family

# **Visibility**

For best performance, all model geometry is turned off in Plan View and represented through masking regions and symbolic/model lines that update automatically when a user changes view properties.

# **Rendering**

When the family file is loaded into the project, standard Guy Gray materials are imported. These may be modified, though ensure that the modification selection matches an actual manufacturer supplied option.

# **Schedule Creation**

Guy Gray products may be scheduled utilizing the schedule view in the given project file. Select and copy (Ctrl-C) the schedule from the sheet view and paste it (Ctrl-V) into a sheet in your project. The schedule filters are set to look for only those units designated with Manufacturer as "IPS Corporation" and Equipment Abbreivation as "COV". The schedules contain special functionality for displaying the configured order numbers of the different selected types.